# **Sensor de apertura inteligente**

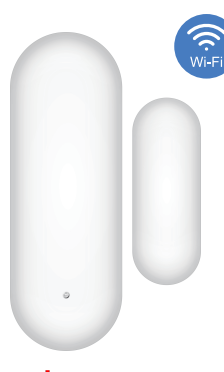

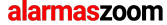

Avda Gutierrez Mellado 250 30500 Molina de Segura - Murcia 968 64 39 49 ventas@zoominformatica.com

## **Especificaciones**

Voltaje: DC3V LR03

Consumo : ≤35uA Consumo en alarma: ≤135mA Aviso por bajo voltaje: ≤2.4V WIFI: 802.11b/g/n Distancia parte magnética: ≤20MM

Rango detección luz: 0-10000Lux Temperatura funcionamiento:: -10℃~+50℃ Humedad entorno: Max 95% H.R.

Lea este manual antes de hacer la configuración

### **Como utilizar sensor**

1.Descarga APP Smart Life o escanea el siguiente código QR

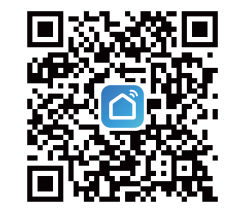

Android/iOS

2. Sitúa el detector boca-abajo y retira la parte trasera para acceder a la batería interna

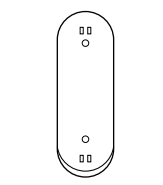

3. Instala la batería en el compartimento teniendo en cuenta la polaridad. Con las baterías completamente cargadas el indicador de luz quedará apagado.

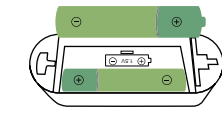

4. Regístrate en la APP con un email o número de teléfono

#### **\*Configuración Bluetooth**

5. Activa la función bluetooth de tu teléfono y haz un reset en el detector hasta que el led parpadee rápido. La APP detectará los dispositivos cercanos automáticamente

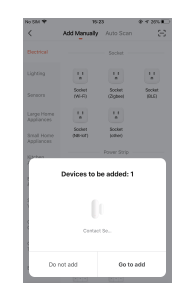

1 2 2 3 4

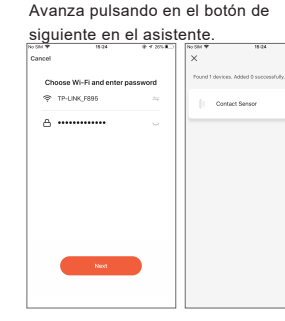

6. Haz clic en siguiente y escribe la contraseña de tu red WiFi.

## **\*Configuración WiFi**

7. Registra una cuenta con tu teléfono móvil y entra a la APP. Haz clic en el icono superior derecho + y "añadir dispositivo" Selecciona de la parte derecha "sensor de protección" y "Sensor WiFi"

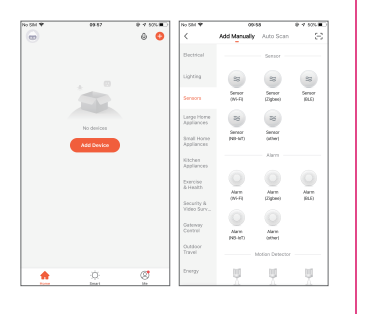

8.Utiliza un pequeño punzón para presionar el botón reset al menos durante 5 segundos y observar como el led parpadea rápido. Escribe la contraseña de tu red WiFi y

avanza en el proceso para añadir el detector

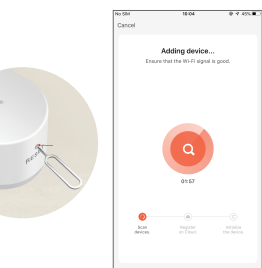

9. Si prefieres utilizar el modo AP mientras que el led parpadea rápido, vuelve a pulsar el botón reset otros 5 segundos y observarás como parpadea lento al cambiar al modo AP. En la configuración selecciona arriba a la derecha el modo AP y sigue los pasos del asistente para conectarte a la red WiFi que emite el detector que comienza por "SmartLife-XXX" desde ella hacer la conexión

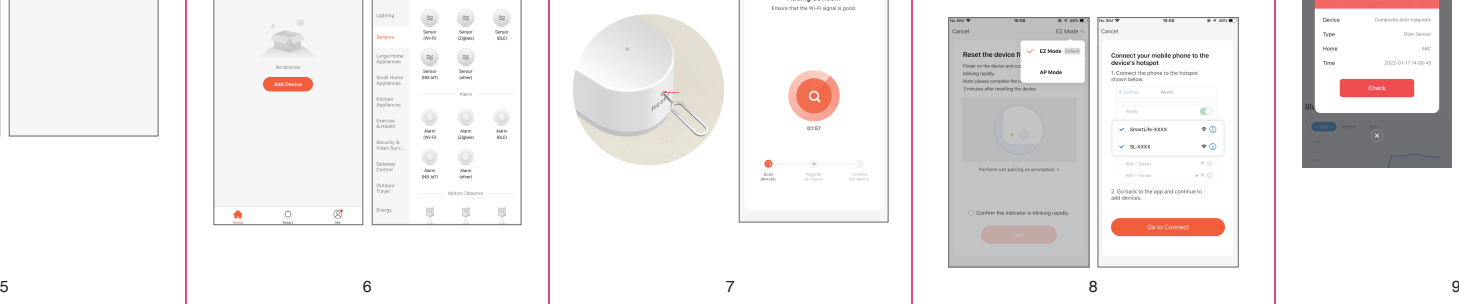

10. Una vez hecha la conexión haz clic en el cuadro central para acceder a todas las funciones del detector.

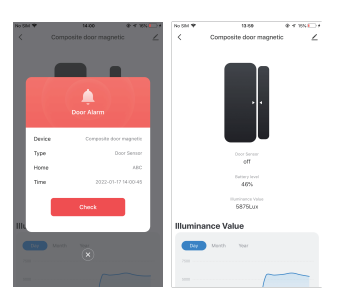